Happy Holidays!

Happy Holidays:<br>from the computer

# SCA Computer Club notes

# **Classes for the Month of Dec**

To enroll in the class you want to take, log in to the website at myscacc.com. **Click** on *Class Calendar* in the Navigation box (upper left-hand corner), then *click on the class* you are interested in taking. Be sure to check the date as there may be multiple offerings of the class. **Click** on the **green "Enroll Me"** box for the class you want to enroll. If you need to cancel your enrollment, please log back in, select the class again and **click** on "**Drop Me"**. This will make it available to others who may want to take the class and are on the waiting list. If you are on the waiting list, show up for the class to see if someone enrolled did not show up and you may be bumped into the class. All classes are geared for *beginners*  unless otherwise indicated. **IMPORTANT**: You must have your **SCA Resident ID** with you to check-in at the Monitor desk **AND AGAIN** in the front of the Classroom to ensure you are enrolled on the day of the class. Check-in will begin 20 minutes before the scheduled class time.

If you've recently joined our Club we encourage you to attend the **New Member Orientation** class to familiarize yourself with our Club's activities. Learn how to sign up for classes, schedule a house call, volunteer to be a monitor and more. *Current members who are not familiar with all of the benefits offered by our Computer Club are also encouraged to take this Orientation as a refresher.* 

**Photos for Mac Parts 1-2:** An introduction to Photos including how to connect your camera or memory card how to setup your device including the critical iCloud and how to organize your photos. How to create albums of selected photos and smart albums using several different search criteria. If time permits an introduction to location tagging and facial recognition will be included. This second part of the Photos class is a presentation on the editing capabilities built into Photos. We will cover correcting the lighting by changing the exposure, shadow brightness and highlight brightness. We will also cover color correction and show how to correct flaws in pictures including restoring old photos scanned into Photos. onto Apple mobile devices in the form of a Home Movie.

**Buying a Computer:** Are you considering buying a new computer for yourself or as a gift? Should you buy a desktop, a laptop or a tablet? What are the differences between them? Should you buy a Mac or a PC? Should you buy it from Best Buy, Costco, Fry's, Amazon or ??? Will it be used for email, to watch movies, organize your photos, write a book, etc.? Have your questions answered before you buy.

**Introduction to iPhone / iPad:** This class will show you settings. You will learn how to set preferences and navigate the system. Arranging and grouping your apps will be covered and how to find and install apps from the Apple App Store.

**Monitor Refresher Training:** Refresher course for current Monitors. *All monitors are required to attend one monitor refresher session every twelve (12) months to stay abreast of policy and operational changes in our Club. For 2018, monitors must complete at least ten (10) shifts a calendar year and attend one Monitor Refresher session in order to remain qualified and invited to the Annual Appreciation luncheon.* 

# **Special Interest Groups and User Groups**

A SIG is a *"special interest group"* that meets on a weekly or monthly basis. "*User Groups*" also meet on a monthly basis. We invite ANY Computer Club member who is interested in learning more about a specific product/application or a specific topic to join in the discussions. All groups meet in the computer classroom. Participants ask questions and discuss various topics at each session.

If you are an Apple user, join our *Apple USER group***.** We meet monthly to investigate Apple products. Did you recently buy a Mac, an iPad or MacBook Air? Do you have questions regarding specific Apple products or applications? Sit in on this month's meeting on **Saturday, Dec 8 from 10 AM -noon** in the Computer Classroom and see if this is the group you have been looking to join.

The *Photoshop Elements SIG* will meet on **Fri, Dec 7 from 9:30- 11:30 AM.** Enhance your skills working with digital photos. Every month we cover topics that build upon skills learned in the basic Photoshop Elements class and participants can get help with Photoshop Elements related problems. **Prerequisites**: basic Photoshop Elements class or some experience using Photoshop Elements.

*The Photography USER group,* our Club's newest user group, will meet on **Monday, Dec 10 from 1-3 PM** in the Computer Classroom. If you have an interest in photography, join this group and learn more about techniques to enhance your picture taking or photo composition or learn about photo equipment, etc. Since our group is new, we welcome fresh ideas regarding its structure and intent as we develop. Come join us as we grow.

*Computer Talk* meets weekly from **9 –10 AM every Thursday** and is designed as a "question and answer" session. Can't figure out how to do something? Anyone can ask anything computer related. Do you have a question regarding a specific product or application? Bring your questions and join the discussion each Thursday. New members are always welcome.

A BIG **THANK YOU** to our Club's *2018 Officers and Directors* and to all of our *Monitors* for their time spent throughout the year volunteering to make our Club successful. Without all of our volunteers, there would be no Club. We ask all of our members to give your fellow computer club members and Monitors the same courtesies that each of you would expect to be given. If a Monitor reminds you that you are printing too many pages or asks you to leave the lab or classroom to take a phone call, please acknowledge the reminder and act accordingly. There should be no debate, argument or discord as our Club policies are in place so that *everyone* in our Club can enjoy our Cub's facility and benefits.

## **Our new 2019 Officers and Directors** consist of:

President: Nancy Ward

Vice-President: Woody Parks

Treasurer: Rich Blotner Assistant Treasurer: Stephen Anderson

Secretary: Marty Winger

Directors: Phillip Livingston, Bernie Thompson, Jerry Peterson, Brian Corr, Preston Ward and Warren Begas.

In the coming year, please address your concerns to **any** of the Officers or Directors.

Can you believe the year is almost over? For those who may have missed reading our newsletter, here is a recap of the topics that we addressed during 2018. Past newsletters are available on our website. From our website's home page [\(www.myscacc.com\)](http://www.myscacc.com/) click on "**Newsletters**" in the top menu bar. All of the past years' newsletters will be displayed by year. Click on the year you are interested in and then whichever monthly newsletter you wish to read. If you have questions or topics you would like to see in an upcoming newsletter, from the top menu bar, choose "**Contact Us**" and let us know.

# **2018 recap of Newsletter topics**

#### **Jan**

Traveling in the Digital Age Freeing up hard disk space Creating shortcuts Turn off file sharing

## **Feb**

Which is safer to use? A Windows PC or an Apple Mac computer? Ethernet or Wi-Fi? If Wi-Fi, then 2.4 Ghz or 5 Ghz? Wi-Fi Network Analysis and Optimization with Wi-Fi Analyzer

#### **Mar**

Disk cleanup Uninstall apps Adding icons

#### **Apr**

Switching Between Windows 10 and Mac OS Pausing Windows updates

#### **May**

Please Don't Disturb Me, I'm Driving, Apple's Solution Setting Up Your iCloud Notifications & Actions Trustjacking Turning off tracking location

#### **Jun**

To Trust or Don't Trust Fast startup Snap-side by side documents Routers can be hacked

#### **Jul**

Email accounts with Windows 10 Router Security How to know the URL is secure? Gmail app features

#### **2018 recap of Newsletter topics** (continued)

#### **Aug**

Mission Control and Full Screen apps Browsers Security and Maintenance Storage Sense Windows Backup Undo send-Gmail

#### **Sep**

Help! My Google Mail Stopped Working! Cleaning up one's desktop Things you can do with your Android phone USB 2.0 or 3.0 Progressive web apps

#### **Oct**

How Long Will My Hard Drive Last? Microsoft Office 2019 Turn off notifications What is a MPEG file?

#### **Nov**

Creating Books, Calendars and Greeting Cards in Photos Mobile Pay Platforms…what are they…who has them…how can I use them? Assigning a letter to a flash drive Difference between a router and a modem

**Dec** Smart Home Standards Cortana settings Search files by date

This is the second year in a row that we've provided a list of the yearly articles/topics in our Newsletter. If you are searching for topics earlier than 2017, you will need to go to the year, then open each monthly newsletter and read it to see what topics were covered. We welcome your suggestions for topics and IF you would like to write an article and have it included in our monthly newsletter, please contact us.

#### **Smart Home Standards**

 Are you one of the many who are either interested in the smart home products or actually using smart home devices? Do you know what we are talking about when we use the term smart home? Well, a smart home is basically any residential/commercial building that uses Internet-connected devices that enable remote monitoring of appliances, lighting, systems, cameras, thermostats, smart locks, etc. using a mobile or other networked device. Smart home technology is also referred to as home automation. So many of you may be using it and did not even realize it. Do you have a thermostat that you can program from your smart phone? Do you have a ring doorbell or security cameras at your home that you can access through your smartphone? Do you have an Alexa, an Echo Dot or a Google Assistant that you use to turn your lights on or off? If you answered yes to any of these questions, then you are already using smart home products.

 The home automation market is huge and grows broader each year, but did you realize that not all of the products use the same wireless protocols? Smart home products can be wired or wireless. Wireless is more easily installed and most likely less expensive. There are two main wireless protocols used in smart home products and these are **ZigBee** and **Z-Wave**. Both use wireless radio frequency communication protocols and both use a mesh network (a local area network (LAN), a wireless local area network (WLAN) or a virtual local area network (VLAN)). Mesh networking allows the ZigBee or Z-wave signals to "hop" through other compatible devices and some of the devices can act as a wireless repeater to increase the range and strength of the network. So instead of using a direct connection between a hub (or router) and a device, the mesh network allows signals and data to be sent from the hub to one device and then from that device to another device, etc. Z-Wave allows up to four (4) hops between the controller and the device, while ZigBee does not have a limit on the number of devices; signals and data can hop through as many devices as needed to reach the hub.

 ZigBee works in the 2.4 GHz range and can be affected by other devices operating at the same frequency, e.g. other networked devices and microwave ovens. Z-Wave works in the lesser used radio frequency, 908.42 MHz range and is most affected by cell phones and baby monitors, but does not have the same resource competition so potentially establishes a stronger, more reliable connection. Unfortunately, ZigBee and Z-Wave are two different wireless languages so **they do not** connect together: a ZigBee device only acts as a repeater for other ZigBee devices and a Z-Wave device only acts as a repeater for other Z-wave devices. So, if you are thinking about automating your home, perhaps you should first learn a little about the advantages/disadvantage of both of these protocols.

 Without obstacles such as walls, furniture, etc., the range for Z-Wave is larger (at about 100 feet) while the range for ZigBee is typically 33-66 feet and both use the same AES-128 symmetric encryption. A Z-Wave network can accommodate up to 232 devices (the controller counts toward the total number of devices so up to 231 devices could be connected with a single SmartThings hub). ZigBee networks do not have a limit on the number of devices, however larger networks may require more wireless repeaters to ensure optimal signal range and strength. The Samsung SmartThings hub contains internal Z-Wave and ZigBee antennae so it can act as the primary controller, communicating with either Z-Wave or ZigBee devices. It supports third party products such as Philips Hue, Sylvania smart bulbs, GE, Leviton and Lutron lighting controls as well as Ring video doorbells, Netgear Arlo home security cameras, Ecobee and Honeywell smart technologies, Kwikset, Schlage and Yale smart door locks, Bose smart speakers and more.

 There are close to 2,500 products (from 400 members of the ZigBee Alliance) compatible with ZigBee which support both battery-operated devices and light switches. Z-Wave has about 2.400 supported devices and more companies (700 members). Here are some of the ZigBee certified products that you may have heard about: Philips Hue, Samsung SmartThings, Amazon Echo Plus (with Alexa for voice controls), Hive Active Heating and accessories, Honeywell thermostats, Ikea Tradfri, Belkin WeMo Link, Yale smart locks, Sengled smart lights, ADT Security Hub, Wink hub, Somfy blinds and drapery motors, GE Appliances, LG SmartThinq, and Lux Konoz

 And here are some of the smart devices and brands that you may have heard about that support Z-Wave: Samsung SmartThings, Wink hub, Honeywell thermostats, Hogar Milo (with Google Assistant for voice controls), ADT Security Hub, August smart locks, Yale smart locks, Logitech Home Harmony Hub Extender, Somfy, GE Appliances, LG SmartThinq, and Kwikset smart locks.

 As you can see, some products are supported by both protocols. So, which is best, ZigBee or Z-Wave? That is your personal choice. ZigBee might be preferred if you want to stick with the big names in smart home technology and want a faster connection. However, if a larger range and potentially a more reliable connection and a better chance that all of your compatible devices work with each other, then you might want to go with Z-Wave. Or even better yet, consider using a Wink or Samsung SmartThings hub because they support both standards. This way if you have chosen Z-Wave and need a device that only comes with ZigBee (or vice versa) they can both talk to the hub. You can use your Amazon Echo Plus (a ZigBee device) to control your Z-Wave products. Sticking to one standard is always preferred, but using a hub that supports both protocols gives you a few more options. That is something worth considering because nothing is guaranteed in the smart home technology as it grows by leaps and bounds.

# **Windows 10 - 10 and listening in…**

Microsoft has resumed the rollout of the Windows 10 October 2018 Update after a delay of more than five (5) weeks. It pulled the original installation files from its download servers and stopped its scheduled delivery through Windows update after its initial debut on Oct 2, 2018. The rollout of build 1809, originally known as the Windows 10 October 2018 Update, was halted on October 6th, after a number of PCs were hit by a file-wiping bug. Following the decision to pause the rollout, a number of other issues were discovered with build 1809, including incorrect information about CPU utilization, an issue handling .ZIP folders and driver clashes. Microsoft has promised sweeping changes in the way it approaches quality issues, including better communication with customers. According to Microsoft's John Cable, the director of Program Management for Windows Servicing and Delivery, the datadestroying bug that triggered the unprecedented decision to halt the roll-out, as well as other quality issues that emerged during the unscheduled hiatus, have been "thoroughly investigated and resolved." The roll-out will be slow and measured, so if you do not have it already, do not worry. Be patient and you will eventually get the new update. While Windows 10 Home users cannot defer the update, read the November newsletter for some suggestions to delay it.

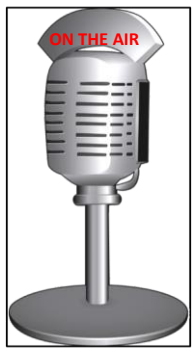

# **Useful things you may want to know, or Frequently Asked Questions (FAQs) that we made up ourselves**

# *Q. Often when I go to a website, an advertisement or video automatically plays. I have to find it and pause it and that is annoying. Is there any way to stop these ads from automatically playing when I open a website?*

A. Yes. Blocking pesky auto play ads and videos on a web page is rather easy. On the webpage URL, select **Show site information** by clicking on the **closed lock icon**. It is located just to the left of the URL starting with https://xxxxx (website name). Under Website permissions, you should see Media autoplay. Select the down arrowhead for options: Allow, Limit or Block. Select Block and then refresh your page so that changes take effect.

# *Q. Although I try to be organized and put my files into folders, sometimes it is frustrating when I cannot find the file because I do not remember what folder I put it in. At times I even forget what I named the file but generally I can remember the approximate date (or month) when I saved it. Is there a way to search for files by date?*

A. Good question! And yes, you can narrow the search quickly by searching by a date or a range of dates. Each file's metadata uses a date when stored. Windows search can pull up a list of every file you created or saved during a period of time, then you can scroll through it to find the one you are looking for. Using the "**datemodified:**" operator, you choose a folder, or a drive, or a library that you think the file might be in. Go to File Explorer and in the search box window (on the far right-side), type "**datemodified:**" (without the quotes) and you will be presented with a calendar in which you can select a specific date, a week, a month or even the current (or last year). Once selected, the files appear to the left side and hopefully you can find what you are looking for. Another way is to choose the folder you filed it under, then click on the "**Date modified**" **column heading** and it will sort all of the files in that particular folder by date (either ascending or descending). If the results are in ascending order (e.g. oldest date to current date) and you want in in descending order (e.g. current date to oldest date) simply click on the header "Date modified" to toggle between the two.

# *Q. I often find that it is harder to read text on my PC, when surfing websites. Wearing my reading glasses helps, but when I misplace my glasses, I have to stop what I am doing to go find them. In Windows 10, is there any setting that allows me to increase the text size so that it is easier for me to read?*

A. Ah, something that happens to many of us. Yes, you can increase the size of the text. Go to **Settings> Ease of Access**. Here you will find a slide bar allowing you to increase the size of the text. Be sure to select "Apply" after changing. You can also increase the size of everything. Click on the down arrowhead and choose the appropriate percentage. Hope this helps make things easier for you see.